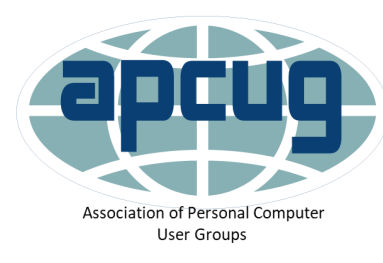

# iOS Updates &

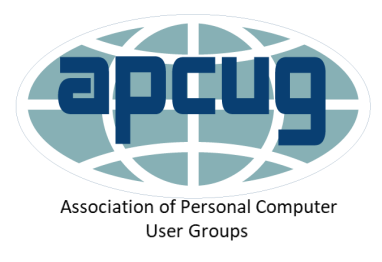

# Free iPhone/iPad Apps

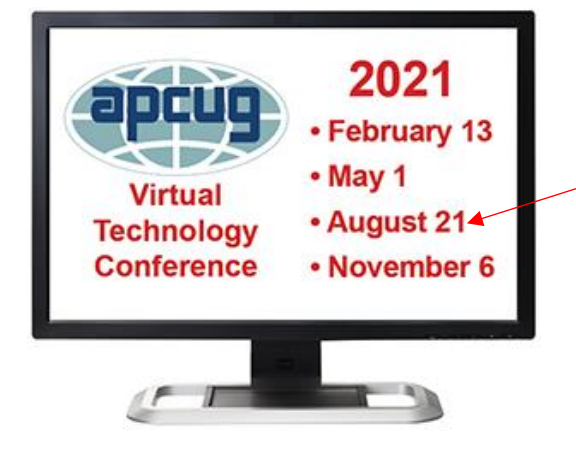

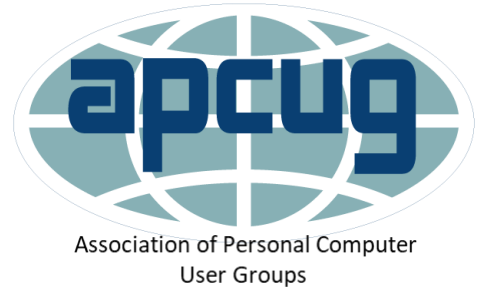

Jere Minich

[jminich@apcug.org](mailto:jminich@apcug.org)

May 2021

Screenshots are from my iPad Air 2

&

My iPhone 12 Pro Max

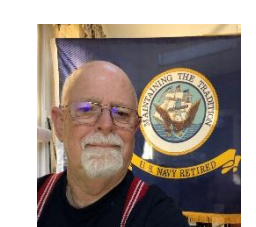

**Jere's Tech Tips** 

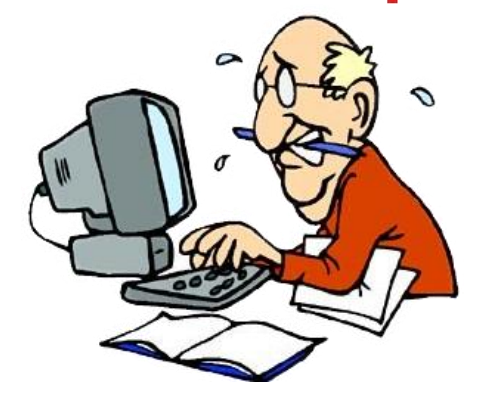

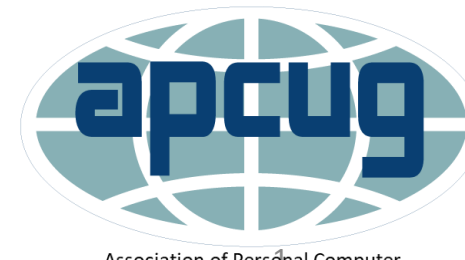

Association of Personal Computer<br>User Groups

- Home Screen Improvements Resizable Home Screen Widgets, App Library, Hide Home Screen Pages.
- Major UI Improvements compact Siri, compact call notifications.

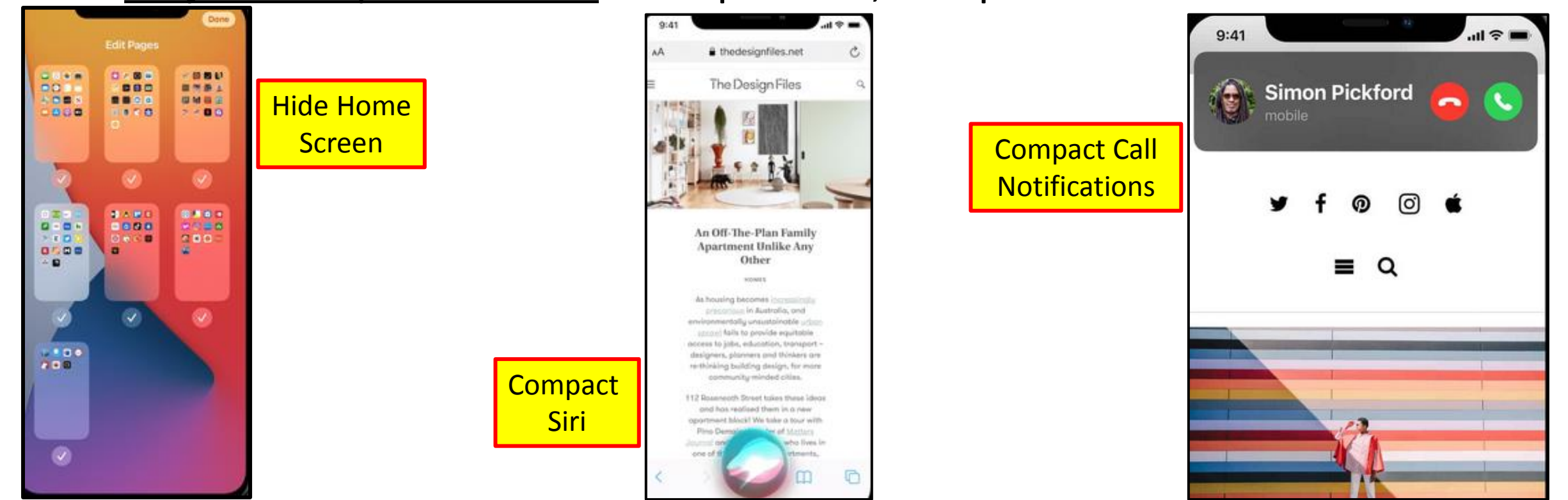

- System App Improvements messages, camera, Safari.
- Core System Enhancements default Browser, Email, Find My 'Other' Devices.
- Enhancements to Native Apps Maps, Photos, Reminders, music, voice memos, home, Car Play, Files, shortcuts.

- 1. General Improvements & Features Jiggle Apps, App download location, Emoji picker,
- 2. Youtube 4K, FaceTime Eye Contact, Change Screenshot Opacity,
- 3. Wake/Lock for Flip Covers, Sleep Mode, Wind Down, Notification Badges in App Library,
- 4. Improved Search, Up-to-Date Weather Data,

- 1. General Improvements and features. (con't.)
- 2. Game Center ID in App Store Account, New Time and Date Picker, Back Button History,
- 3. New Health Features, Bluetooth Banner Notifications,
- 4. Third-Party Family Sharing, Updated Color Picker, Stack Widgets on Top of Another,
- 5. Long-press to Hide Alerts, Guides in Apple Maps, Rename Bluetooth Devices.

- **Privacy Features App Store** Transparency, clipboard notifications, security recommendations,
- 2. Camera/Microphone Indicators, Upgrade to Sign in with Apple, Limit Access to Photos, Permission to Track,
- 3. Local Network Privacy, Precision Location Tracking, Mask MAC Address .
- 4. Accessibility Features Headphone Accommodations, Reduce Loud Sounds, Sign Language Prominence,
- 5. Sound Recognition, Back Tap Function.

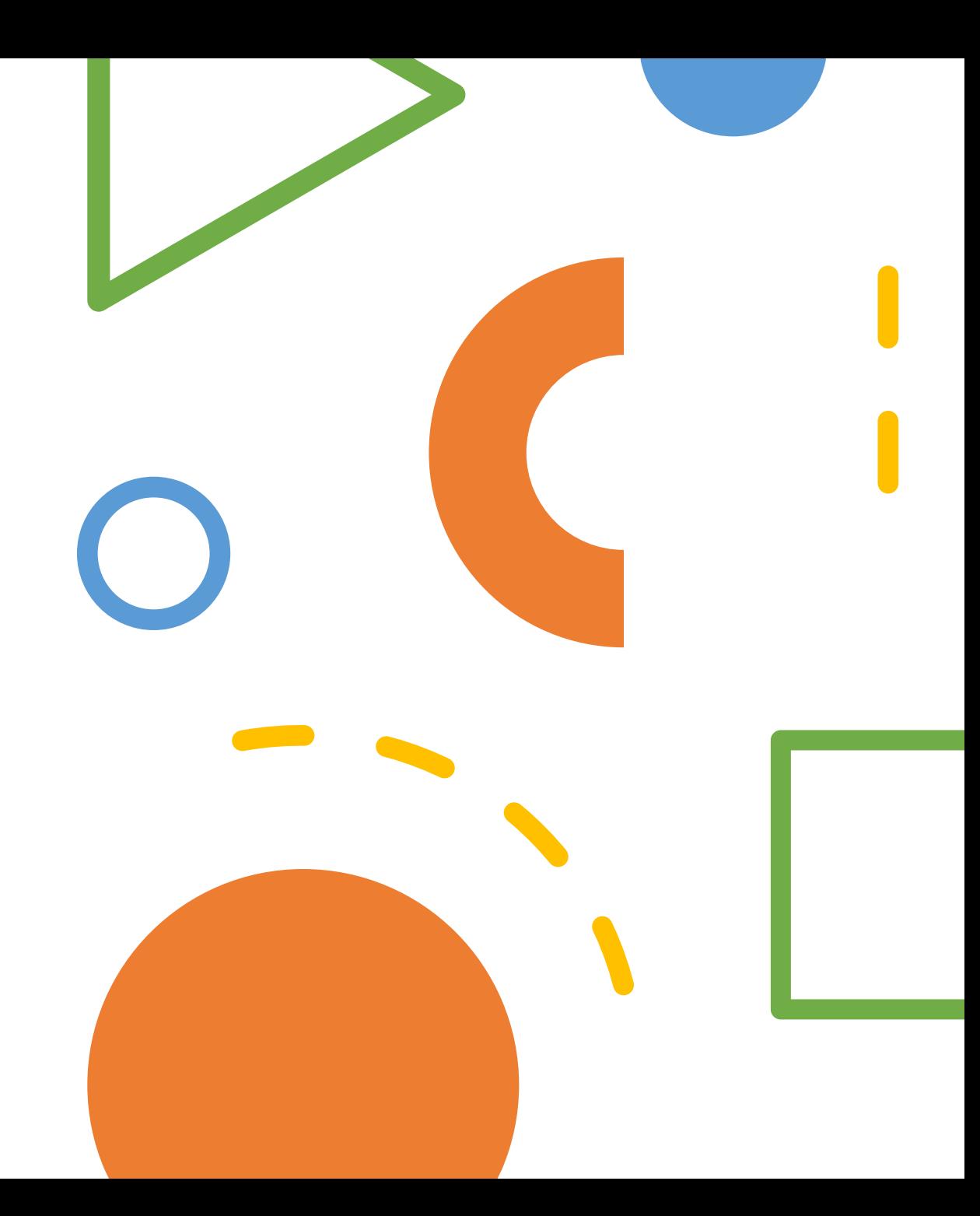

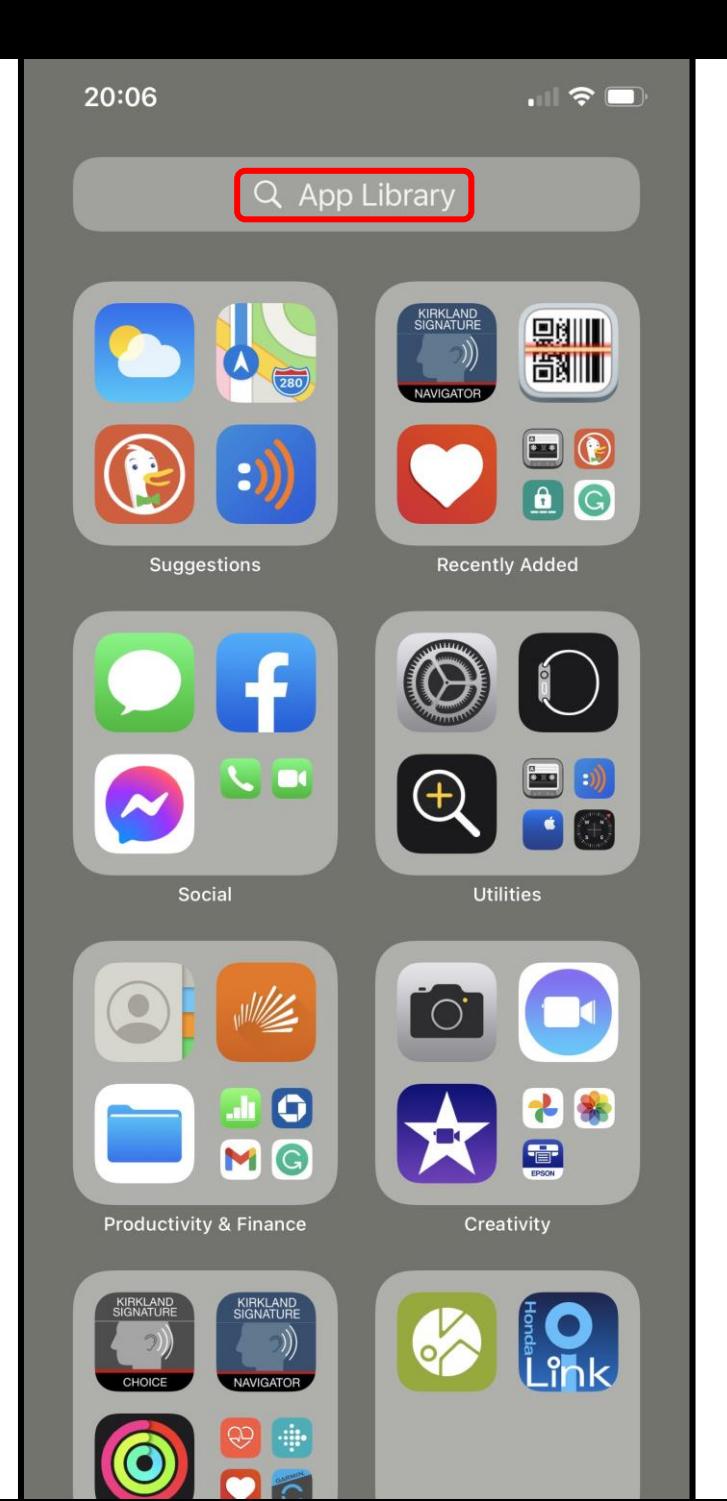

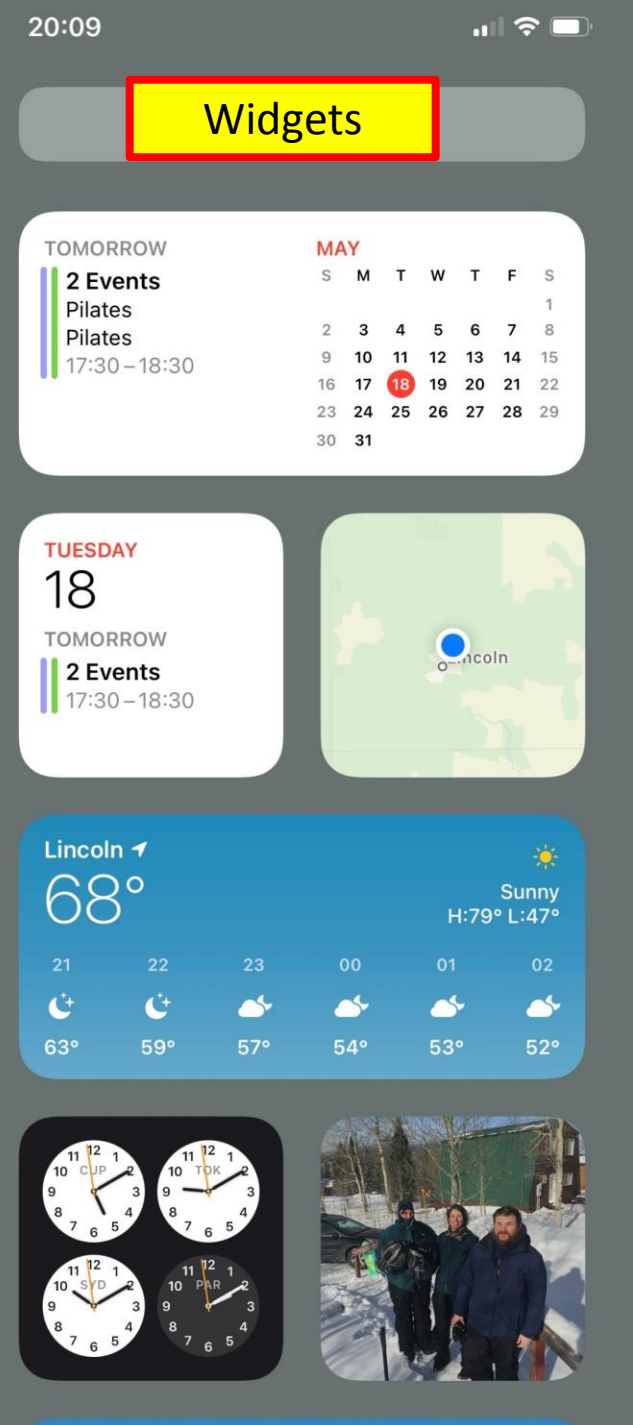

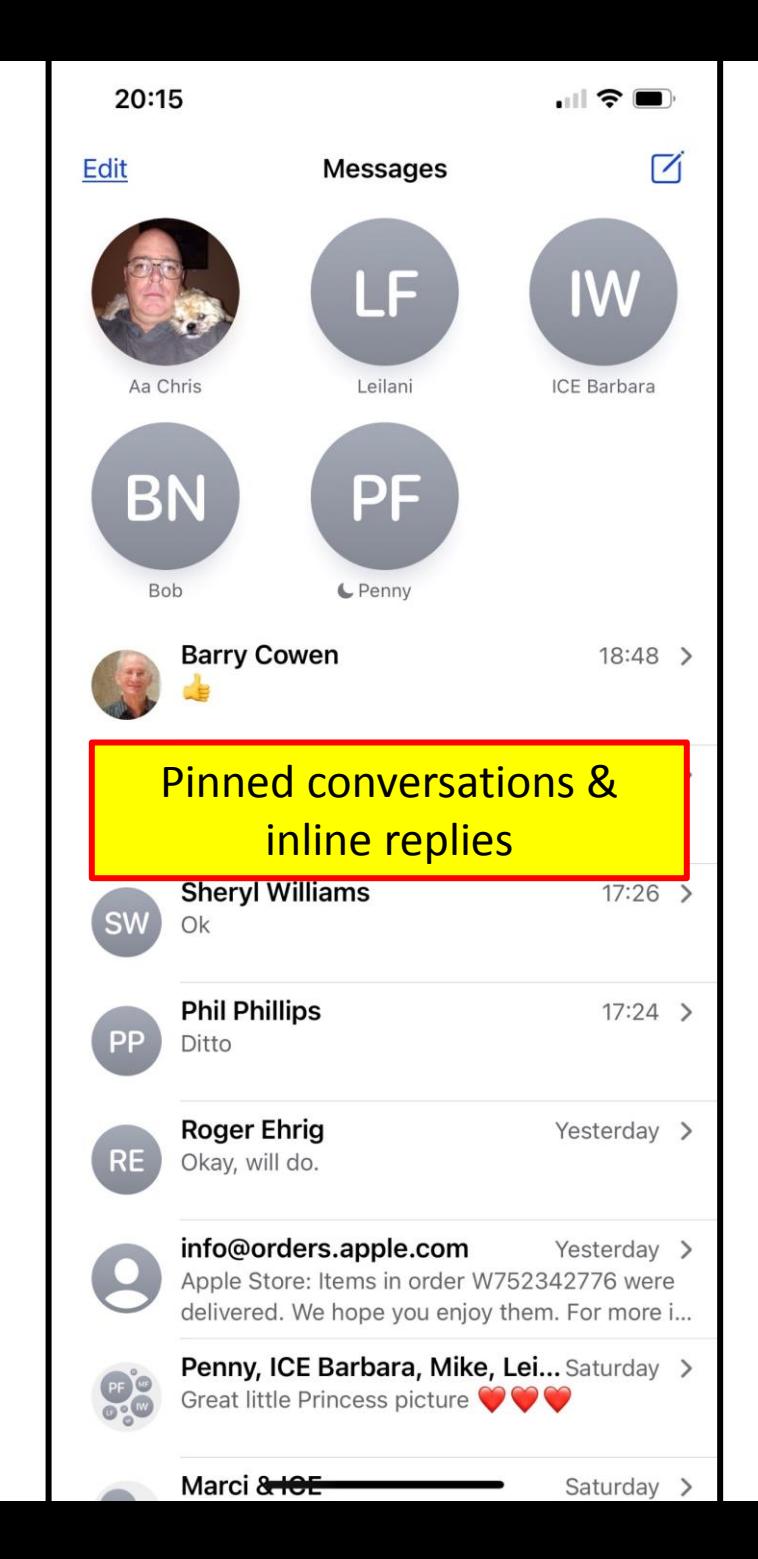

### How to Change the default Browser App

- 1. Download the Browser app from the Apple App Store.
- 2. Open the Settings app.
- 3. Scroll down to the browser app that was downloaded.
- 4. Tap the Browser app.
- 5. Tap Default Browser App.
- 6. Select a web browser to set it as the default.
	- 1. A checkmark appears to confirm it's the default.

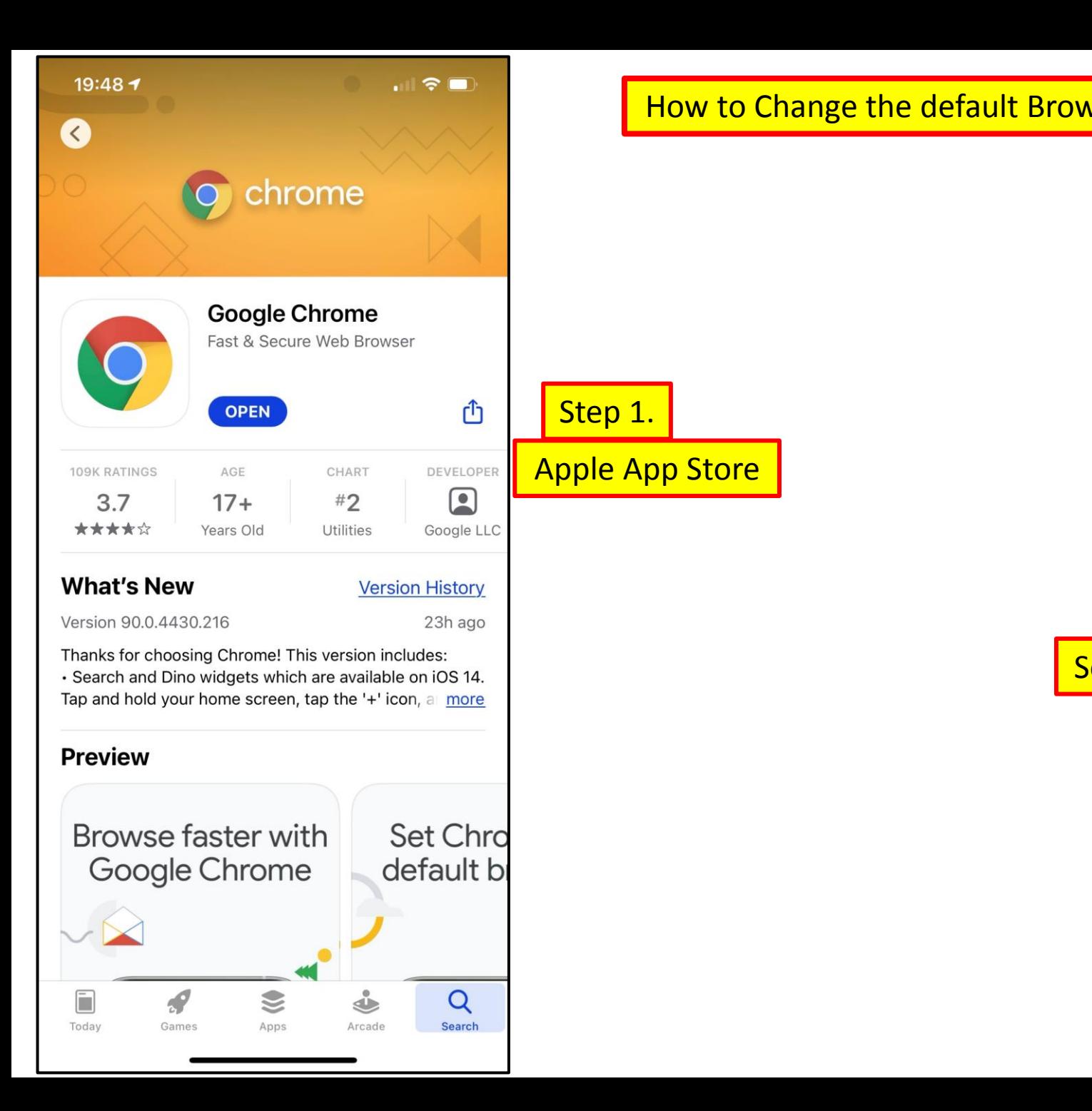

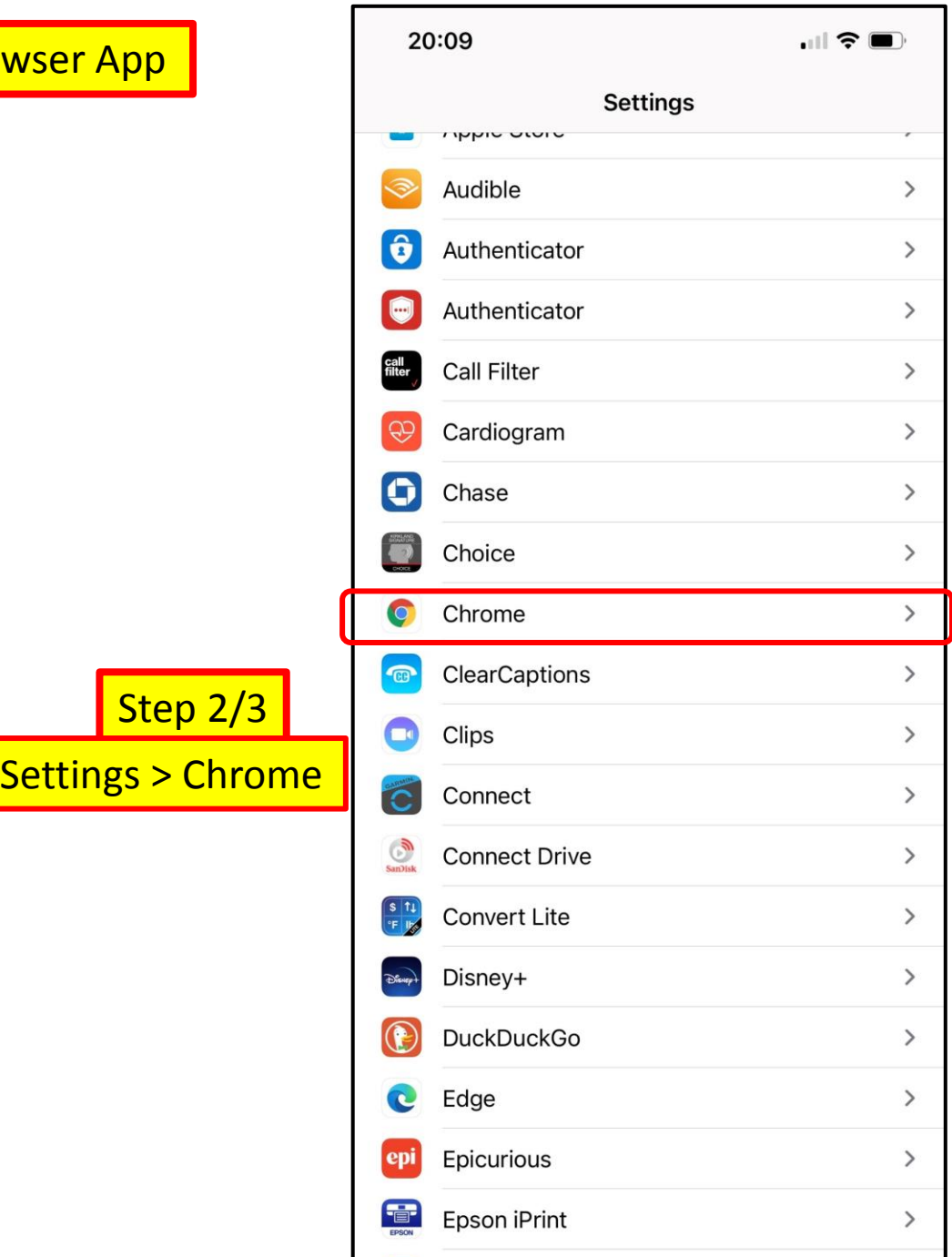

 $F = \frac{1}{2}$ 

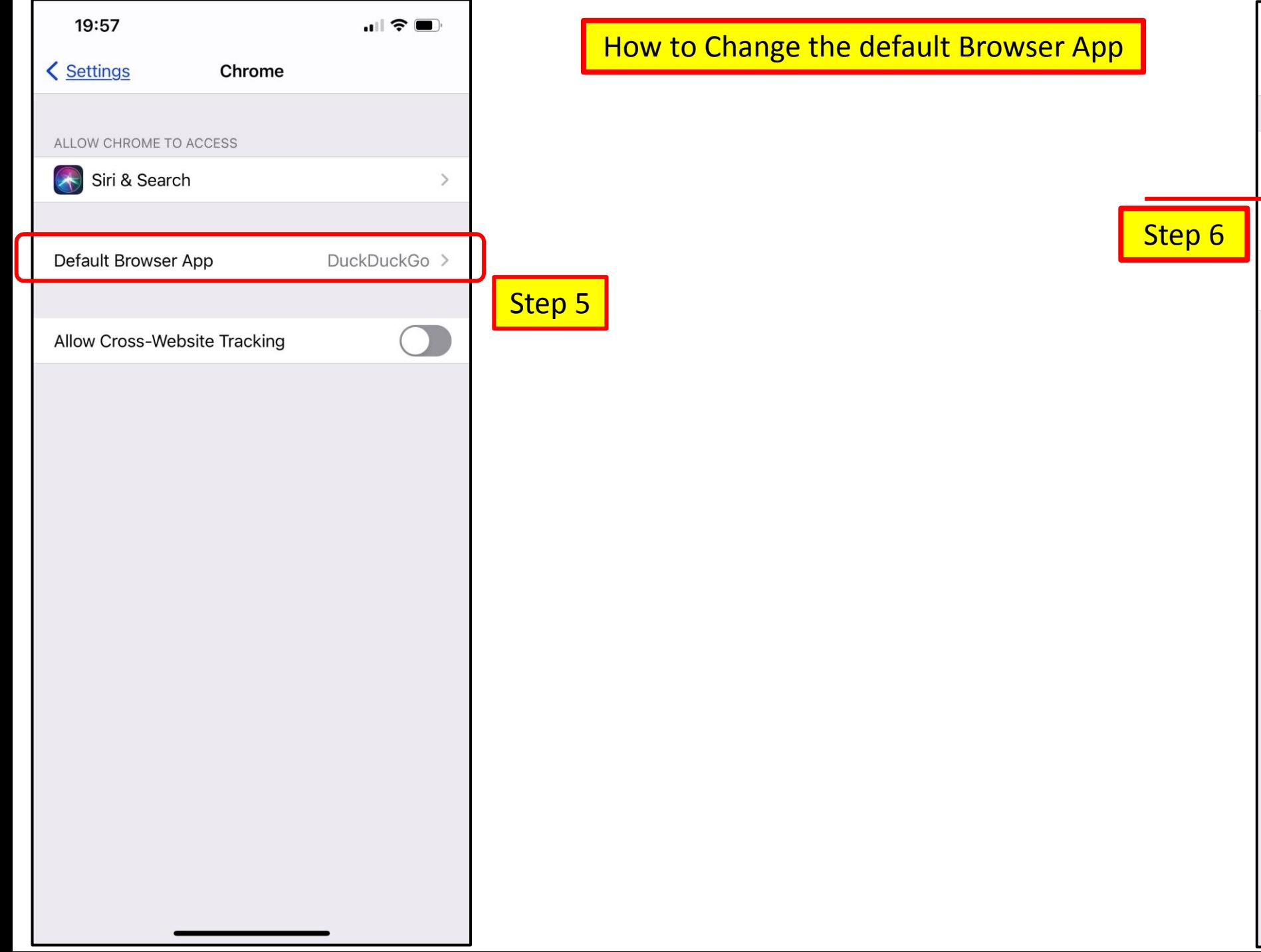

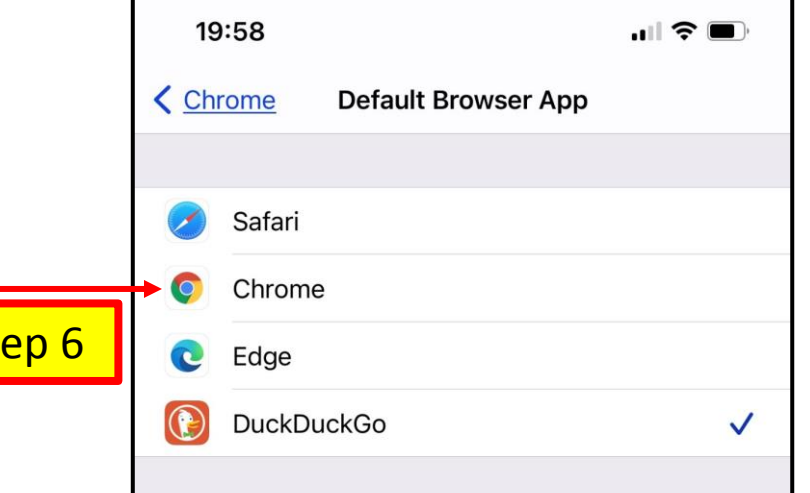

## How to Change the Default Mail App

- 1. Download the email app from the Apple App Store.
- 2. Open the Settings app.
- 3. Scroll down to the email app that was downloaded.
- 4. Tap the mail app.
- 5. Tap Default Mail app.
- 6. Tap the preferred email app from the list.
	- A. A checkmark appears to confirm it's the default.

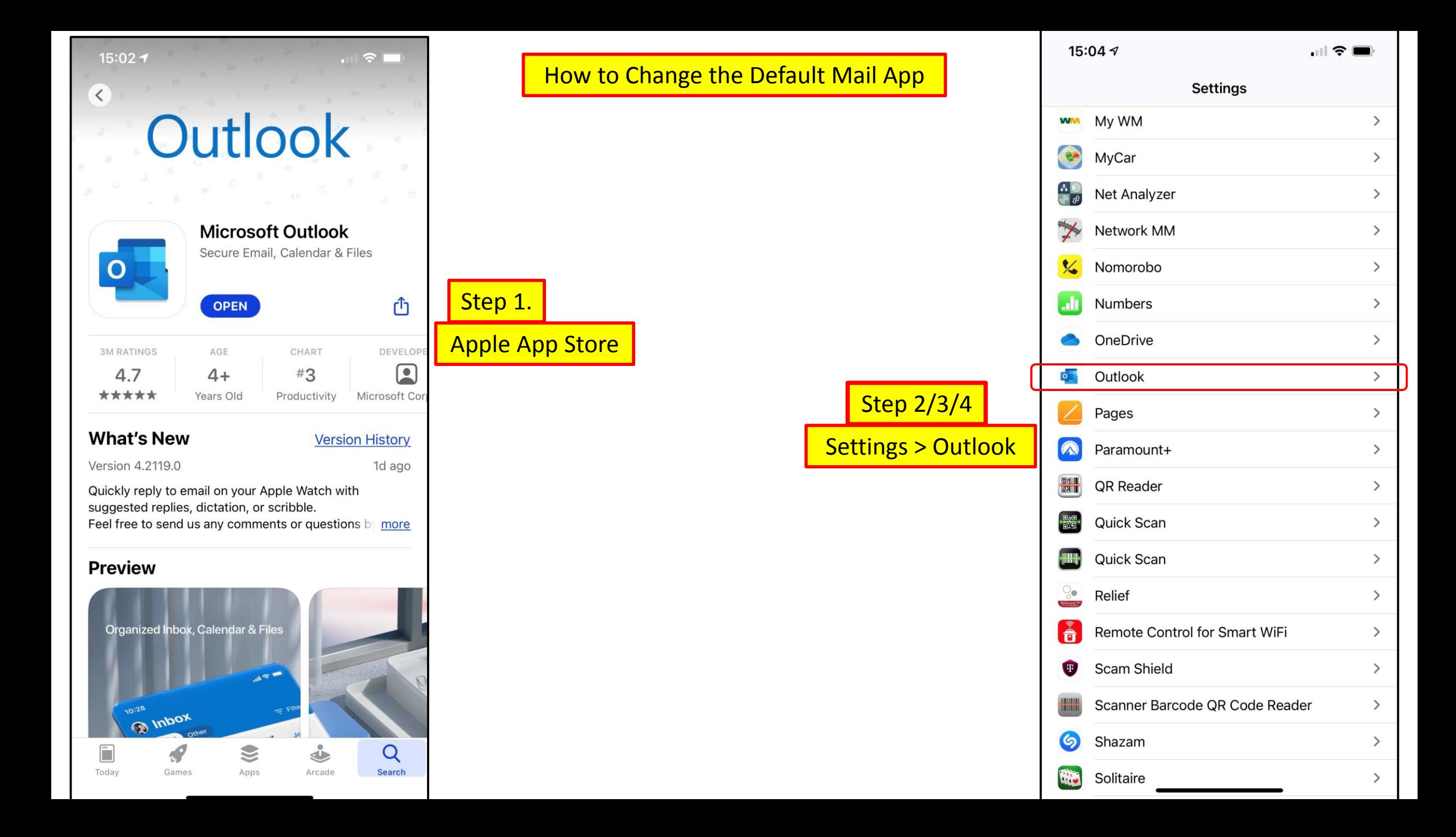

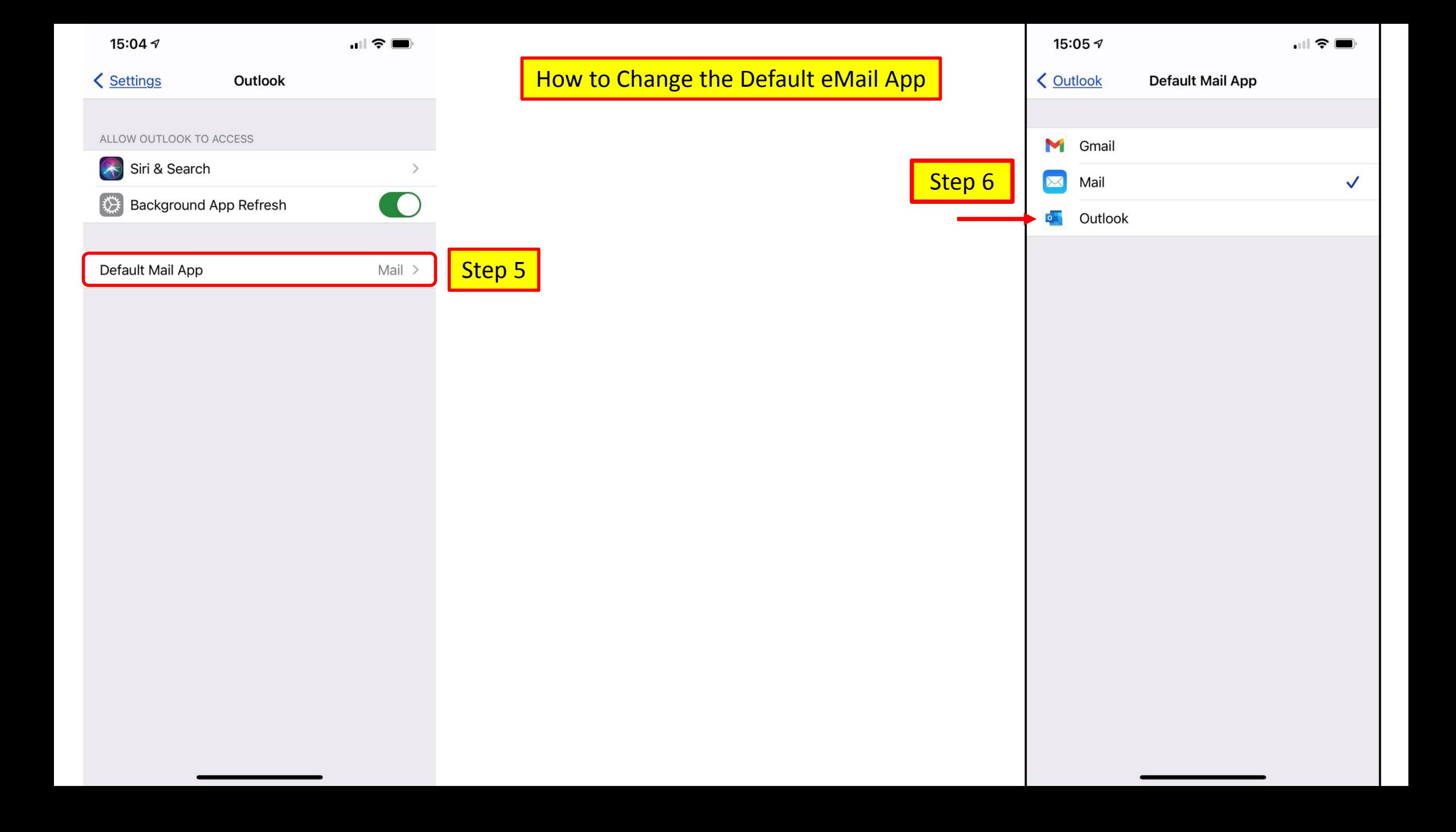

### About privacy information on the App Store and the choices you have to control your data

- In June 2020, Apple announced:
	- a new privacy information section for products in the App Store.
- A new program to help customers have more:
	- transparency and understanding about what data apps may gather about them.
- This new program creates an:
	- easy-to-understand system for all apps.
- This privacy information section will evolve over time.
	- This information is required by Apple;
		- to submit new apps
		- and app updates to the App Store.

### App privacy details in the Apple App Store

- The App Store now helps users better understand
	- an app's privacy practices before they download.
- On each app's product page, users can learn about:
	- some of the data types the app may collect,
	- whether that data is linked to them,
		- or used to track them.
	- the practices of third-party partners.

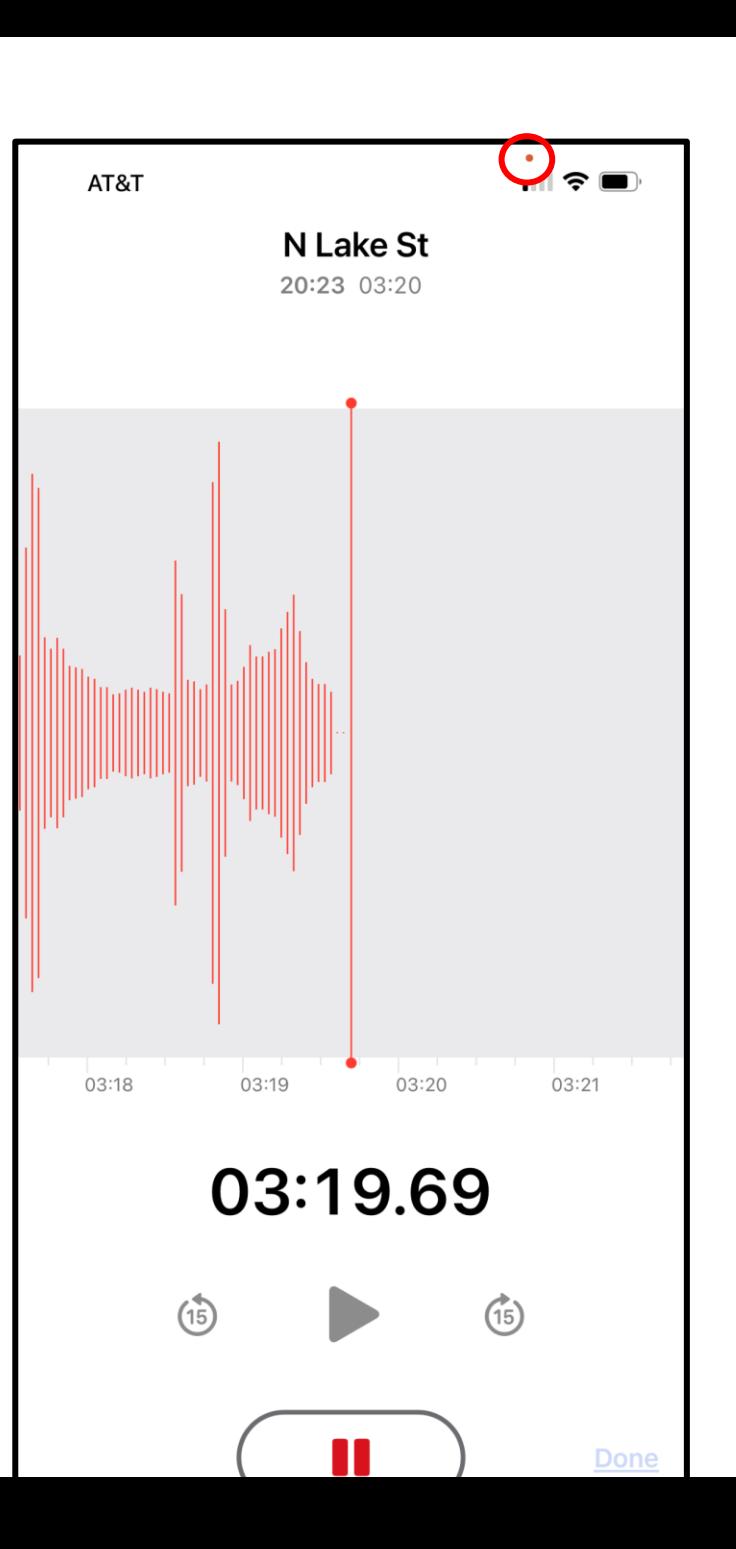

Privacy Changes

"VSCO" Would Like to Access **Your Photos** 

Choose All Photos to easily edit and save all of your Camera Roll content.

#### Select Photos...

**Allow Access to All Photos** 

Don't Allow

#### Access to Photos

#### "Facebook" Would Like to **Access Your Photos**

This lets you share from your camera roll, and enables other features for photos and videos.

Select More Photos...

**Keep Current Selection** 

### **App Privacy Policy [Text Format]**

#### Last updated [month day, year]

[BUSINESS ENTITY NAME] ("we" or "us" or "our") respects the privacy of our users ("user" or "you"). This Privacy Policy explains how we collect, use, disclose, and safeguard your information when you visit our mobile application (the "Application"). Please read this Privacy Policy carefully. IF YOU DO NOT AGREE WITH THE TERMS OF THIS PRIVACY POLICY, PLEASE DO NOT ACCESS THE APPLICATION.

We reserve the right to make changes to this Privacy Policy at any time and for any

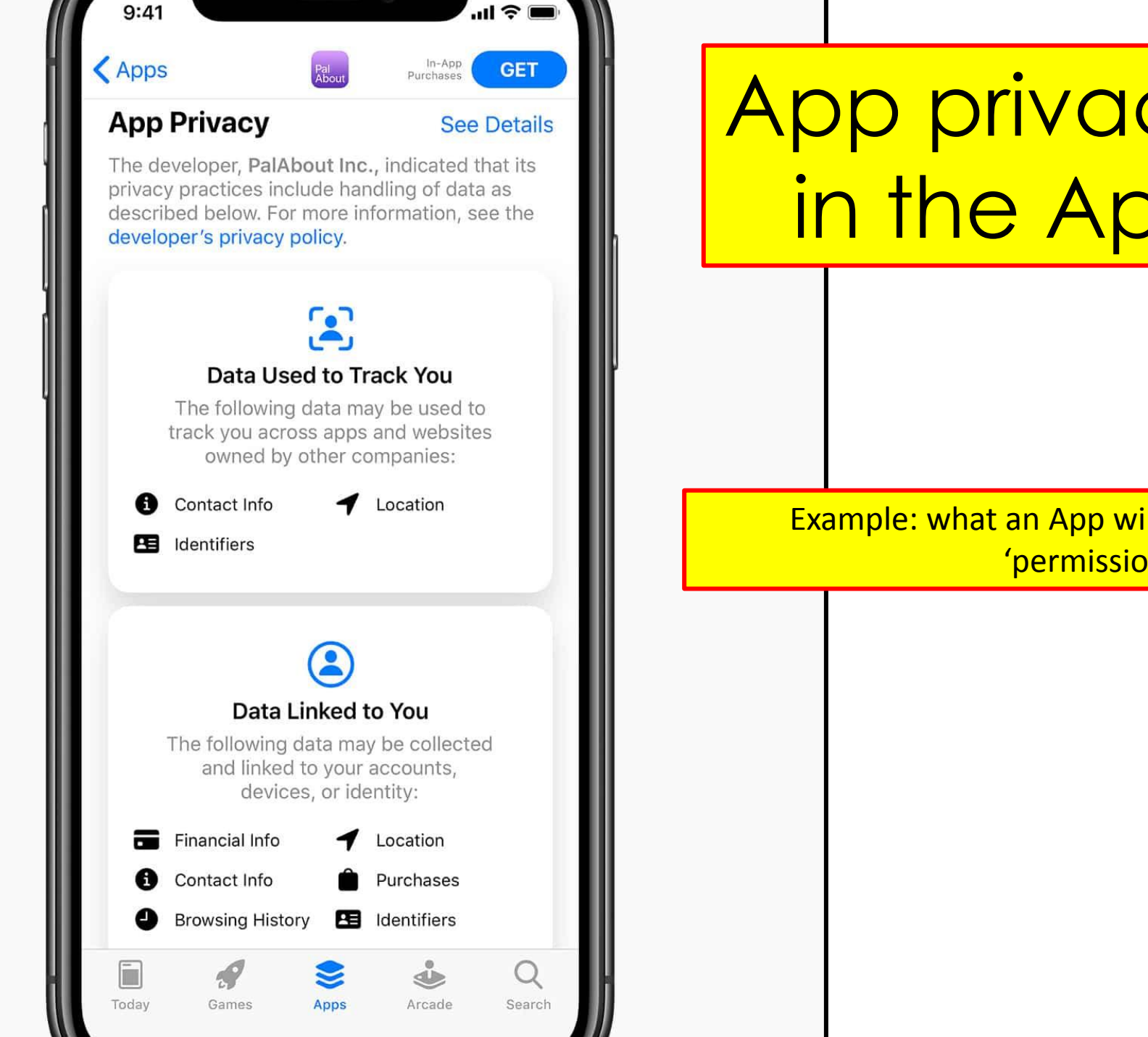

# App privacy details in the App Store

Example: what an App will Track if you give 'permission'.

Break Time Lets Regroup & ask/answer Questions. **Jere Minich [jminich@apcug.org](mailto:jminich@apcug.org)**

# Free Apps for iPhone and iPad

## What is an App?

- An application ("app" for short) is a S/W program made to work on a device,
	- Accomplish a specific task.
- Apps are
	- self-contained,
	- user-friendly programs.
- Some Apps are free,
	- and others cost a few dollars.
- Buying an app is a one-time buy;
	- and once purchased,
	- it's forever.

# Apps?

- Apps transform the way to do anything;
	- creating,
	- learning,
	- playing games,
	- getting more done.
- The "App Store" is the best place to discover new apps;
	- 70% of their earnings are kept by the developer.
- Warning: Use only Apple App Store.
	- apple App review is a long process,
	- must contain Privacy statements.
- Tabs in the App Store make it easy to;
	- discover new apps,
	- learn more about the kinds of apps.

### <https://apple.co/3nQZ6or>

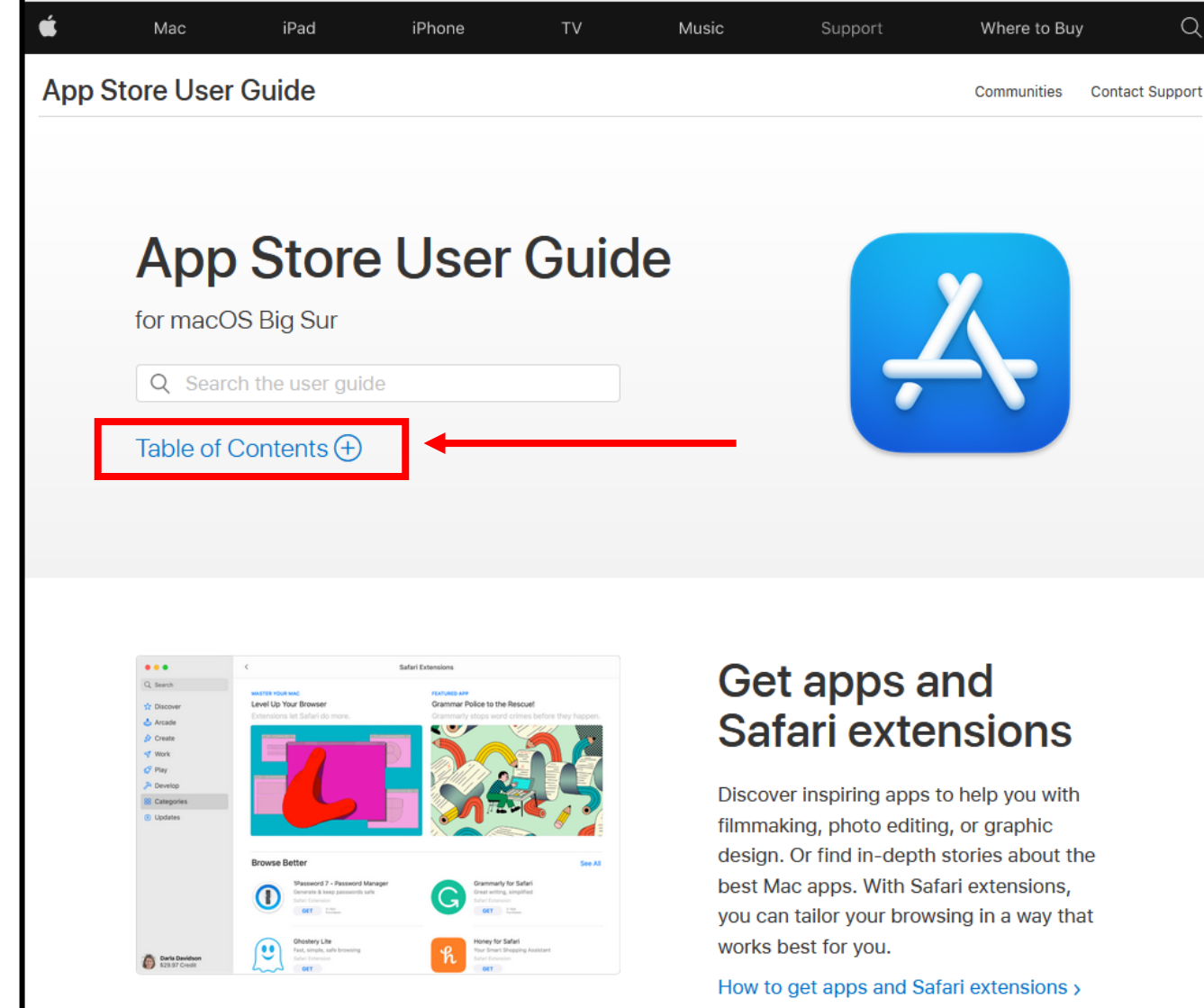

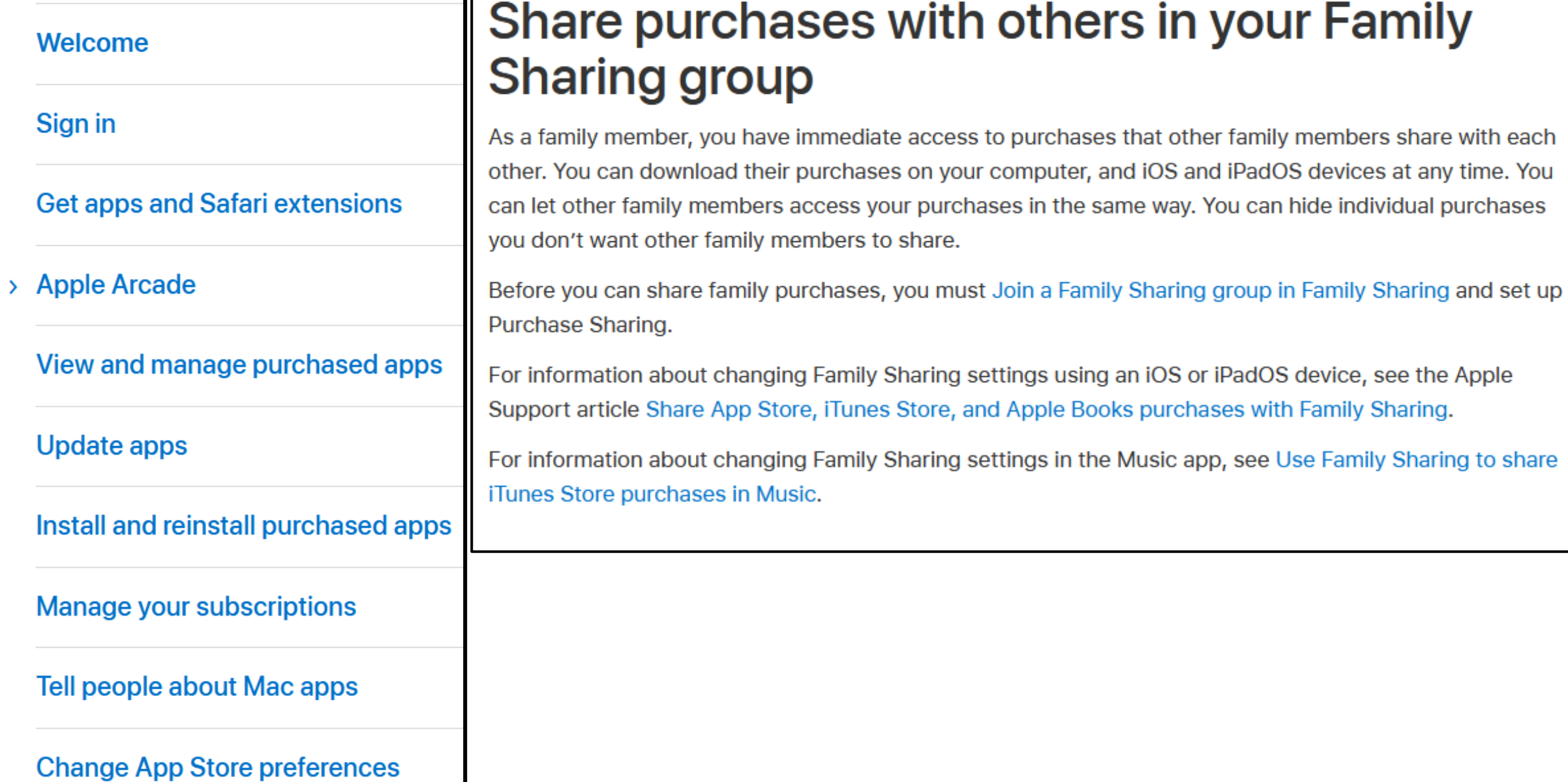

 $\times$ 

**App Store User Guide** 

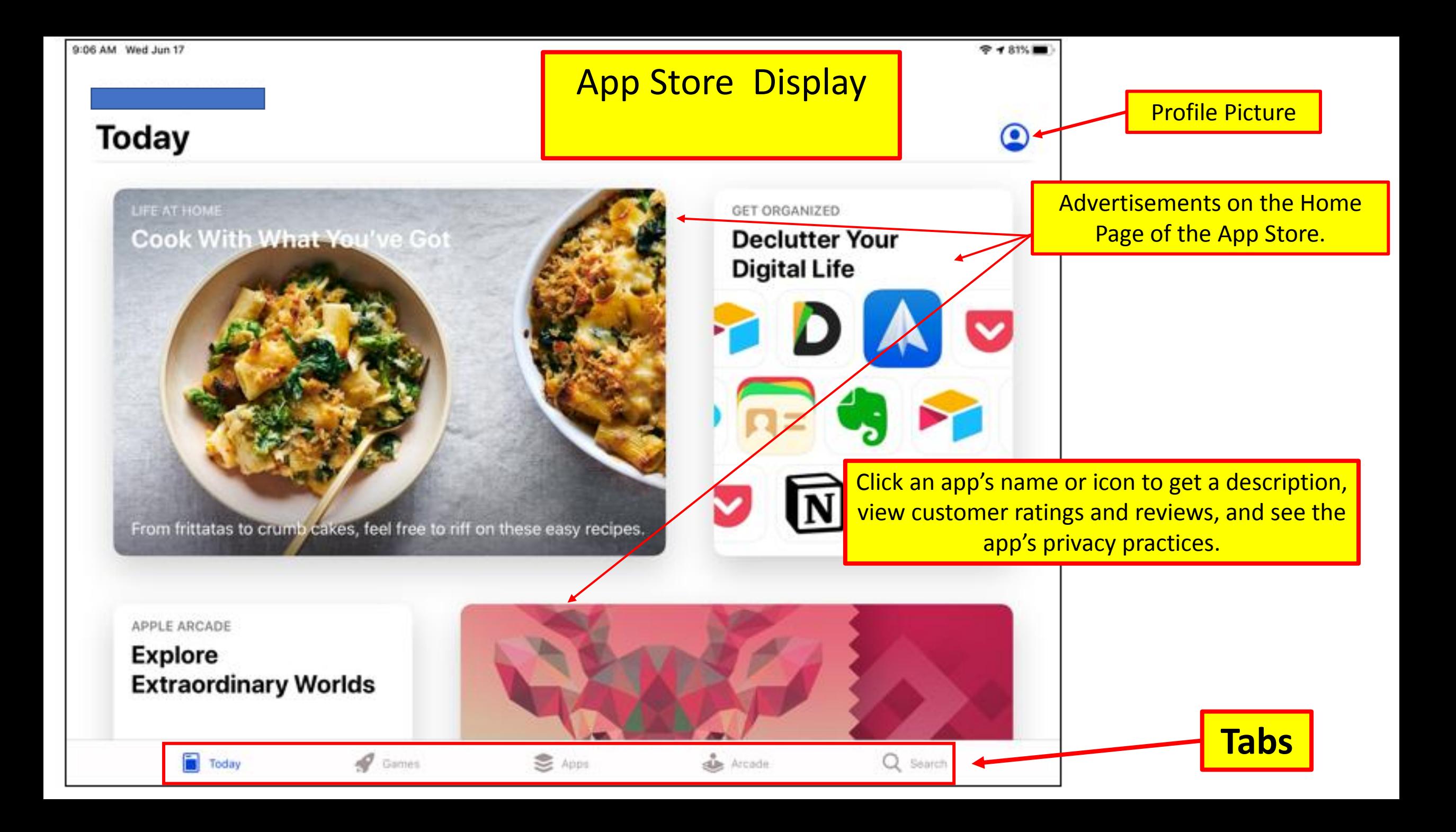

## Tabs in the App Store

#### Tabs at the bottom of the display

#### • **Today Tab**

- Updated daily,
- find helpful tips and tricks.
- **Games Tab**
	- Curated by expert gamers.

### • **Apps Tab**

• Organized and brimming with recommendations to help find the right app.

#### • **Arcade**

- Editors handpick games,
- Deliver it fresh every day.

#### • **Search Tab**

• Search for any App by name.

# Apple app store

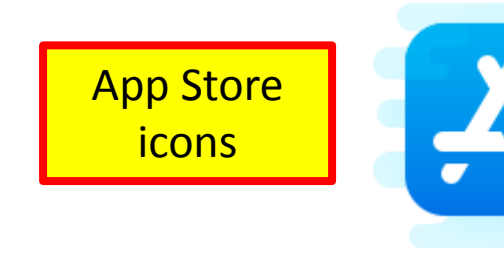

Get  $-$  download for free to the iDevice.

In-App Purchases – while using the App, pop-up to \$\$

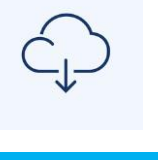

- Already on this device at one time. Download for free again.

Open - This App is on the iDevice. Tap to open.

iPhone X or later, a colored bubble behind the time in the status bar.

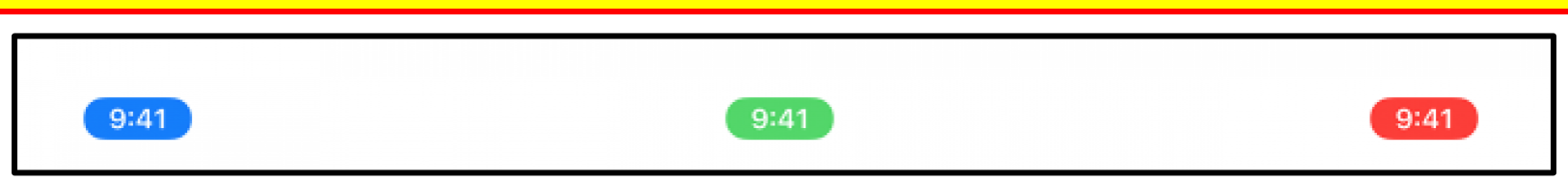

A **blue** bubble -an app is currently using the location, the iPhone is Screen Mirroring, or is providing a Personal Hotspot to another device.

A **green** bubble is when using a phone call.

A **red** bubble is red when the iPhone is recording sound.

- **Chase** access to my Credit Card information.
- **Choice** control my Hearing Aids.
- **Facebook** keep in touch with Family / friends.
- **Fing** who/what is connected to my internet, speed test.
- **Google Maps**  guide me on the right path.
- **Kindle** read books from Amazon.
- **LastPass**  my Password manager.
- **Microsoft Word**  develop documents.
- **Zoom** join or lead Webinars.

- **ClearCaptions** Free telephone captioning provider.
- **Google Earth**  3D of Earth based on satellite imagery.
- **Honda Link**  connected with vehicle from the smartphone.
- **IMDB** online database of info related to films, TV, videos, etc.
- **Joule** cooks the perfect temperature with Wi-Fi. (Sous Vide Cooking.)
- **MY GPS Coordinates**  share my location via email, text, etc.
- **One Drive**  cloud hosting service/synchronization by Microsoft.
- **Grammarly -** help me spell and write in email, Word, etc.

- **Scanner Barcode –** scanning items while shopping.
- **Solitaire –** the only game I play.
- **SunTrust –** my Banking Institution.
- **T-Mobile –** my cell phone carrier.
- **The Calculator -** math on my phone/iPad.
- **AirTag-** allows users to locate lost items via Bluetooth.
- **Truecaller -** Caller ID, block fraud & scam calls.
- **YouMail** spam call blocker, & visual voicemail.

- **IHG** for hotel reservations. (Holiday Inn Express)
- **Watch** for my Apple 6 watch.
- **Speedtest** run a test on the internet I'm using.
- My WM- weekly trash disposal in Michigan. waste Management
- **Cardiogram** –track my heart rate data and health.
- **Notes** used for shopping list and other reminders.
- **Quick Scan**  scan and decode all the QR codes.

- **Calendar** track appointments and family Birthdates.
- **Files** files on the device, in cloud services.
- **iCloud Drive**  store my documents/ photos.
- **Garmin Express**  Track location, health & fitness (trike)
- **Word** Microsoft document app.
- **Safari** Apple Browser.
- **Amazon** Quick access to Amazon.
- **Books** access to Apple Books.

- **WiFi Finder**  For travel, hotspots, passwords for internet access!
- **My Account-** xfinity- Comcast for home internet/phone/TV.
- **Epson Print**  for additional information about my printer.
- **Apple Support**  access to the support for the devices.
- **Convert Lite**  to convert units.
- **Power Point**  Microsoft presentation app.
- **DuckDuckGo** my search engine for iOS and PC. (does not track)

(Settings > Safari > Search Engines. (4 choices from Apple)

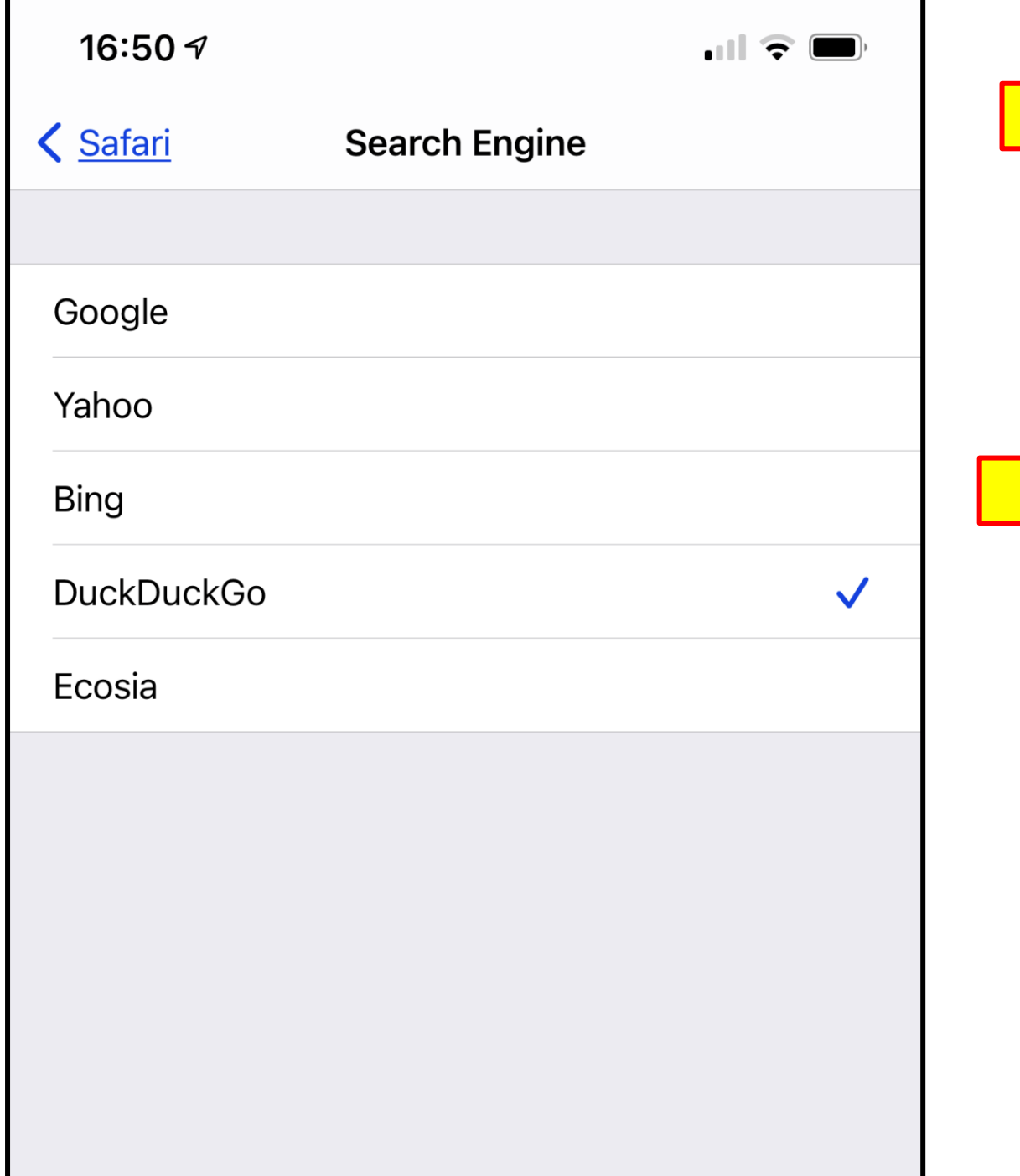

#### **Search Engines Available in Safari**

Settings > Safari > Search Engine

# Best iPhone Apps for 2021

- **The best iPhone apps (January 2021) Digital Trends**
	- **<https://bit.ly/2V40pF4>**
- **The Best iPhone Apps for 2021 PC Magazine**
	- **<https://bit.ly/3imNvMF>**
- **The Best iPad Apps for 2021 PC Magazine**
	- **<https://bit.ly/3oXCunM>**
- **Best free iPad apps 2021: the top titles we've tried Tech Radar**
	- **<https://bit.ly/3nSjyp3>**

# Best iPhone Apps for 2021

- [Productivity](https://www.imore.com/best-apps-ipad#productivity)
- [Finance](https://www.imore.com/best-apps-ipad#finance)
- [Streaming media](https://www.imore.com/best-apps-ipad#streaming)
- [Cloud Storage](https://www.imore.com/best-apps-ipad#cloud)
- [Reading](https://www.imore.com/best-apps-ipad#reading)
- [Writing](https://www.imore.com/best-apps-ipad#writing)
- [Social media](https://www.imore.com/best-apps-ipad#social)
- [Art](https://www.imore.com/best-apps-ipad#art)
- [Shopping](https://www.imore.com/best-apps-ipad#shopping)
- [Music creation](https://www.imore.com/best-apps-ipad#music)
- [Games](https://www.imore.com/best-apps-ipad#games)

**<https://bit.ly/3fKacrJ>**

iMore Web site

### Extra Extra

Extra Helpful Information.

#### • Hints tips and Tricks - **two** different places.

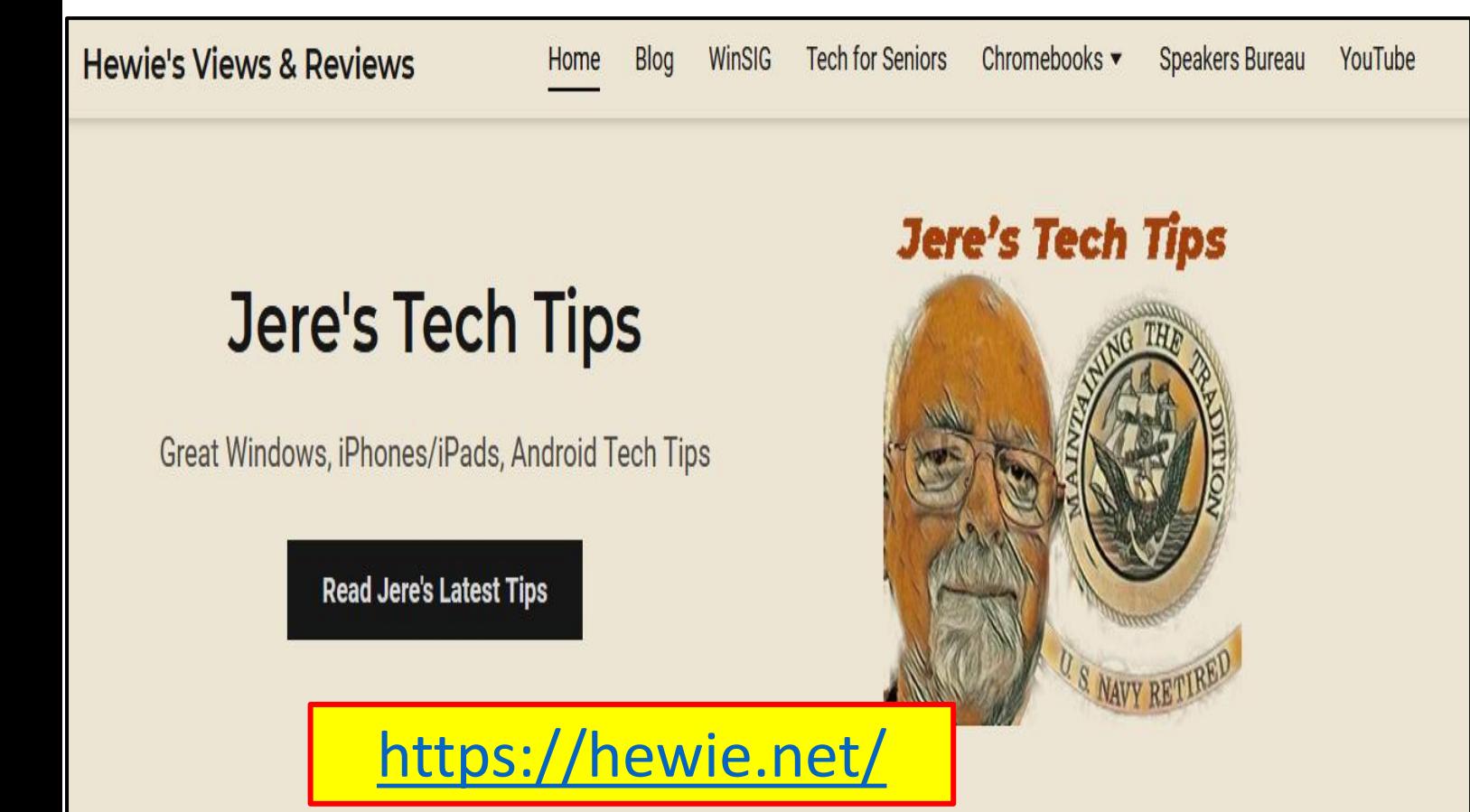

Association of Personal Computer User Groups

<https://apcug2.org/>

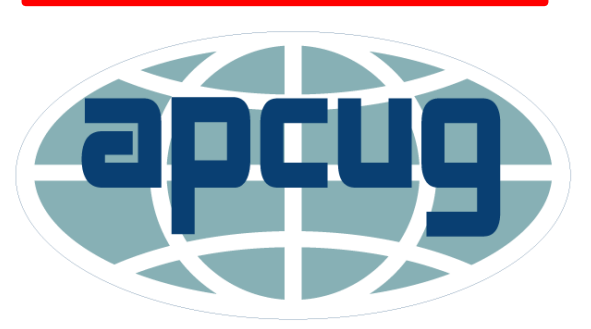

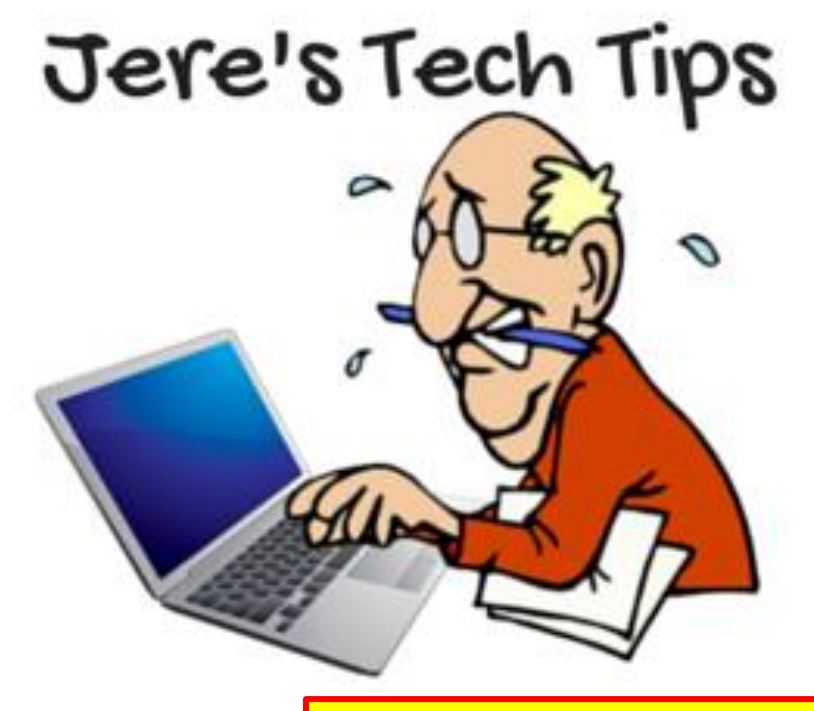

<u><https://bit.ly/31HtCct></u>

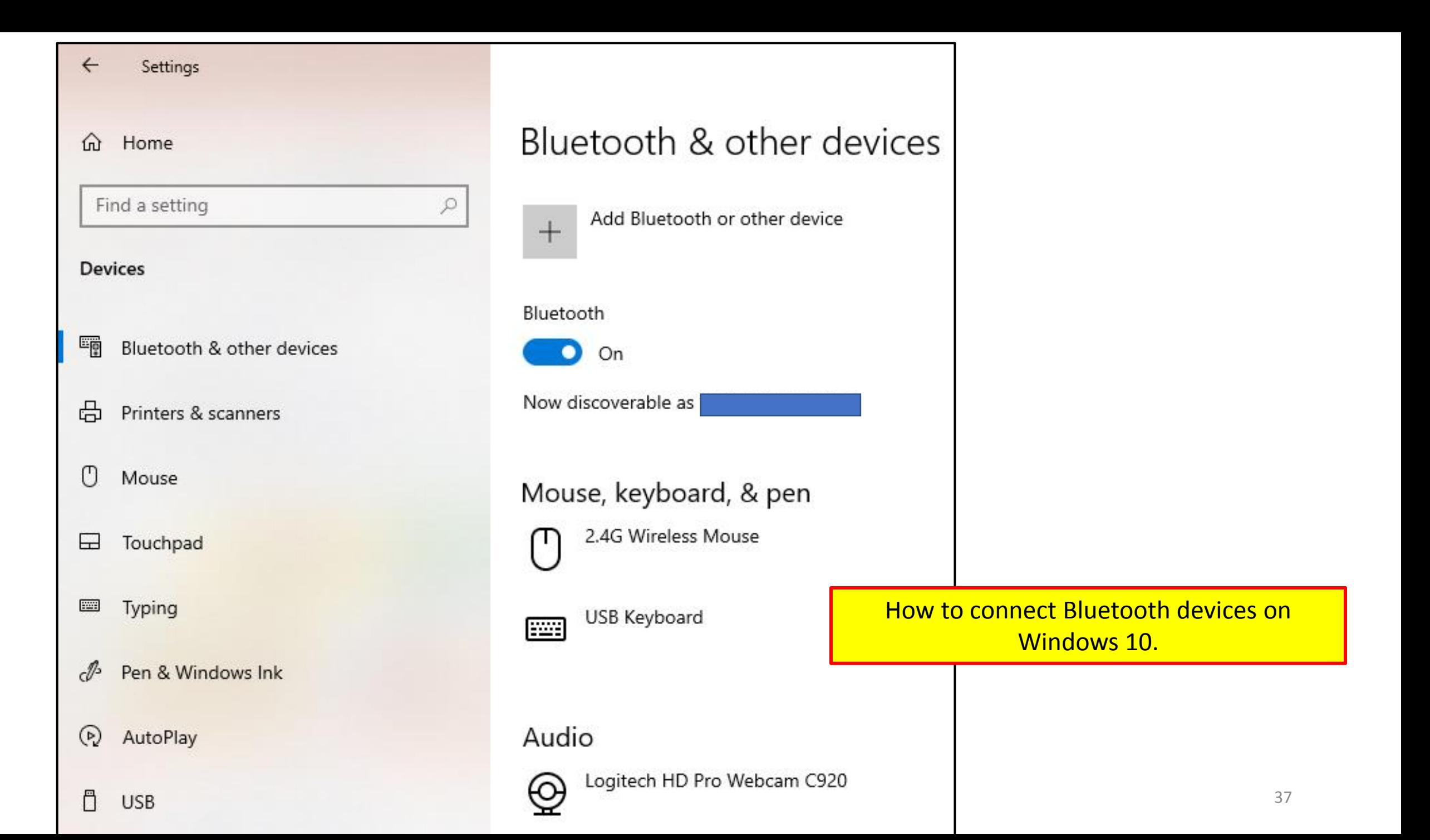

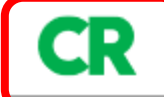

My suggestion new **Printer Canon Maxify** MB 2720 or 2120 **4-6 Cartridges**

[Brother MFC-L5700DW](https://www.consumerreports.org/products/printers-28966/all-in-one-printer-28714/brother-mfc-l5700dw-386403/)  [Brother DCP-L5500DN](https://www.consumerreports.org/products/printers-28966/all-in-one-printer-28714/brother-dcp-l5500dn-386404/)  [Brother HL-L2395DW](https://www.consumerreports.org/products/printers-28966/all-in-one-printer-28714/brother-hl-l2395dw-396001/) 

#### Keep Your Printer Turned On

By leaving an inkjet printer on, you avoid triggering a maintenance cycle each time you use it. According to our test results, that can yield big savings from your ink costs because many of the printers we evaluated used as much ink to clean the print heads as they did for actual printing.

When we kept the printers on, we saw a noticeable reduction in ink consumption even on some of the most ink-hogging models.

Worried about the cost and environmental impact from the extra energy? Inkjets consume very little power when not in use, so your ink savings should considerably outweigh those concerns.

Some Printers go into Sleep Mode Automatically.

#### Leave the Ink Jet Printer **ON**

#### Apps that share your data. Partial list

• 52% of apps share your data

**Top 10 apps** that share the most of your information:

- Instagram (79% of personal data collected)
- Facebook (57% of personal data collected)
- LinkedIn (50% of personal data collected)
- Uber Eats (50% of personal data collected)
- Trainline (43% of personal data collected)
- YouTube (43% of personal data collected)
- YouTube Music (43% of personal data collected)
- Deliveroo (36% of personal data collected)
- Duolingo (36% of personal data collected)
- eBay (36% of personal data collected)

### Apps that share your data. Partial list

- **Top 10 apps** that collect data for their benefit:
- Facebook
- Instagram
- Klarna
- Grubhub
- Uber
- Uber Eats
- eBay
- Just Eat
- LinkedIn
- Twitter

#### **iOS 14.5.1 Has been issued.**

Update iPhone, iPad, Apple watch.

#### **App Tracking Transparency**

The iPhone will now require applications to ask for permission whenever they want to track your activities outside the app. Apple is not blocking the practice, merely requiring informed consent. It make take a few days for some apps to be updated to the new requirements.

# Restart vs Shutdown

#### **Shutdown**

- It hibernates the Operating System,
	- saving its state so it can boot faster.
	- this is done by default,
		- already set up in settings.
		- will save the state of your Windows to disk.
- After reboot,
	- these apps will re-open automatically.
		- Windows can reload the saved info,
		- and boot up more quickly,
		- skipping the slower hardware initialization process.
			- this feature is called "Fast Startup."
	- With sleep the PC will stay powered **ON** in a very low-power mode.
	- With hibernate, the PC will save its entire system state to disk
		- and restore it when you power it on once again.

#### • **Restart**

- shuts down all Programs/Apps and reloads Operating System Programs/Apps.
- a totally clean start when the computer boots up again,

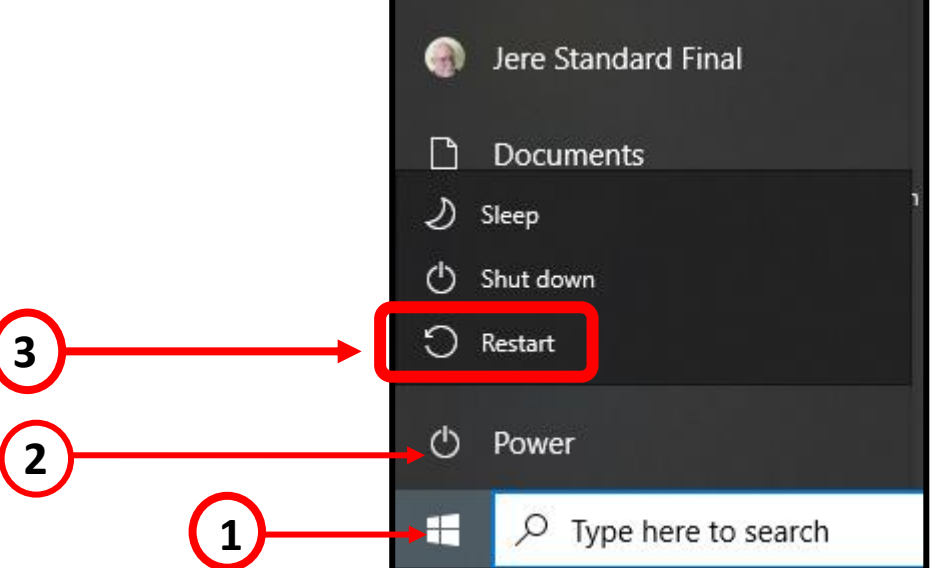

Capture any of the following types of snips:

- 1. Rectangular snip Drag the cursor around an object to form a rectangle.
- 2. Free-form snip Draw a free-form shape around an object.
- 3. Window snip Select a window, such as a dialog box, that you want to capture.
- 4. Full-screen snip Capture the entire screen.

1. Screen will dim and a mini menu will appear at the top.

2. The screenshot, will be saved to the clipboard.

3. Paste the screenshot into: Email, Power Point, Word processor, etc.

> Screen snip via Keyboard **Shift+Windows Key + S**

#### Screen Snip

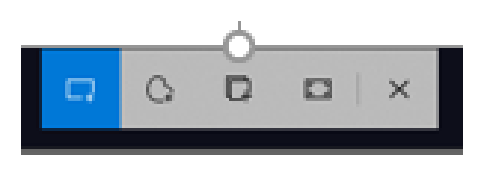

Mini Menu

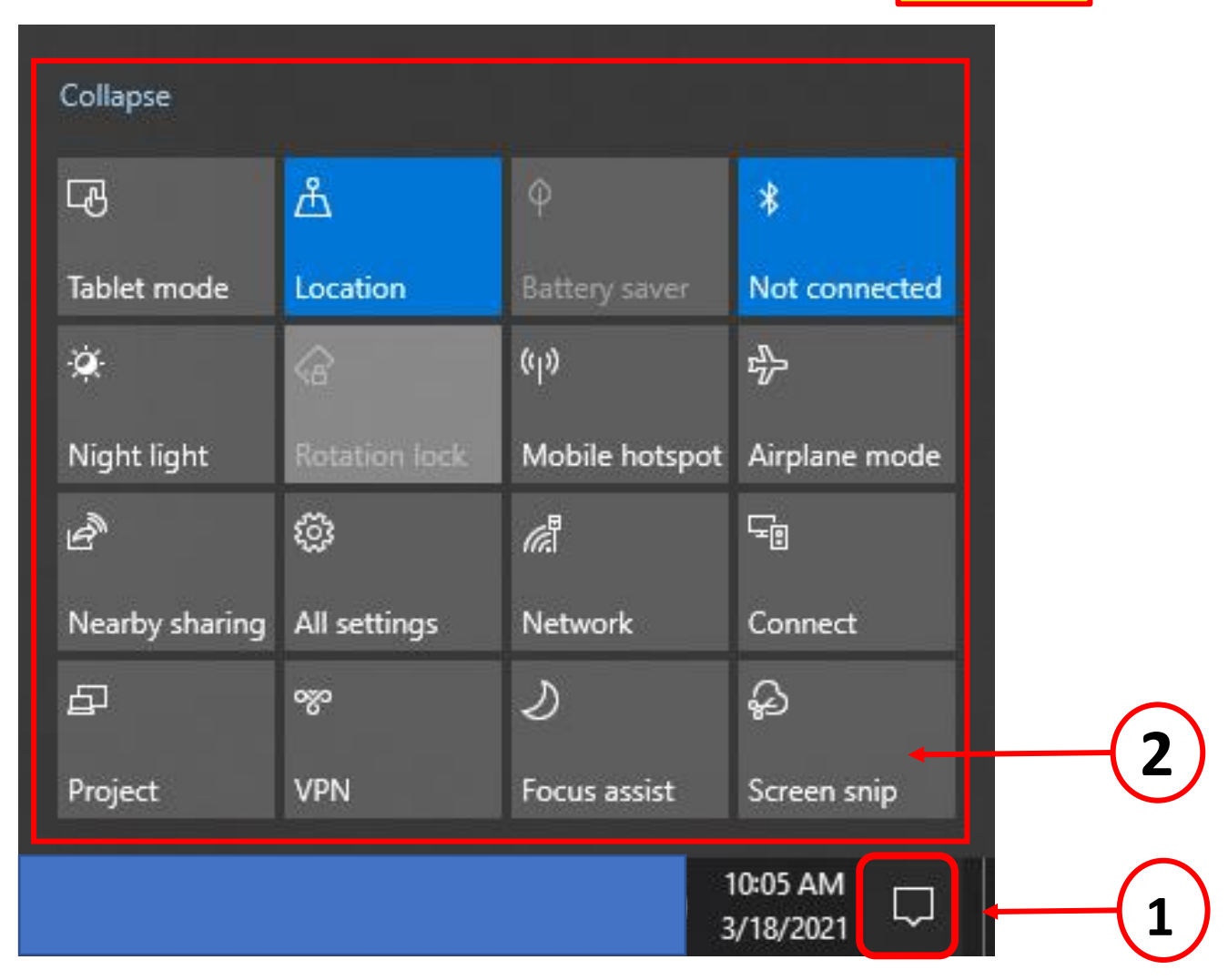

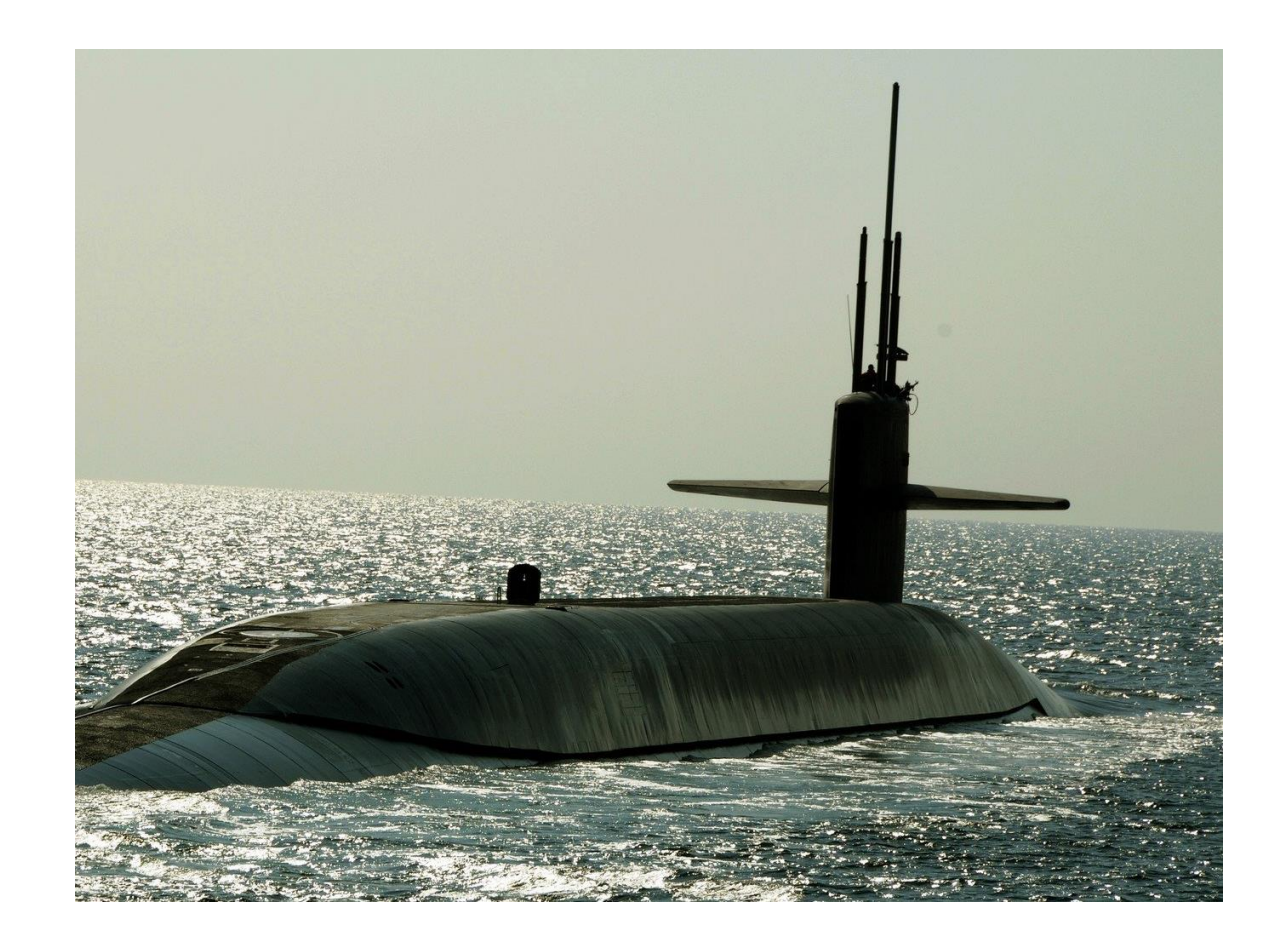

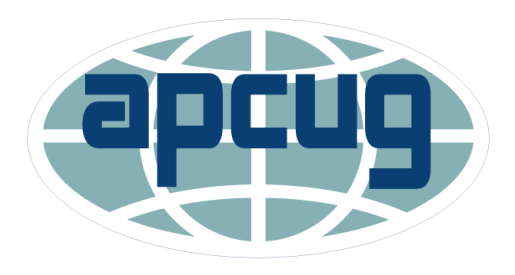

Association of Personal Computer User Groups

### The End or Just the Beginning

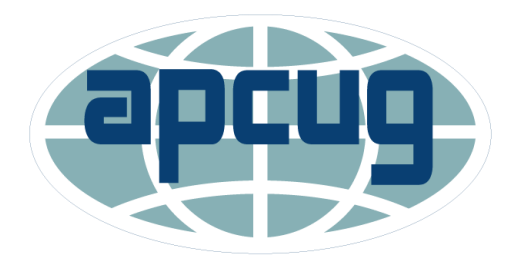

Association of Personal Computer User Groups

- Copy of this Presentation:
- [jminich@apcug.org](mailto:jminich@apcug.org)

Thanks for the opportunity to share with you.

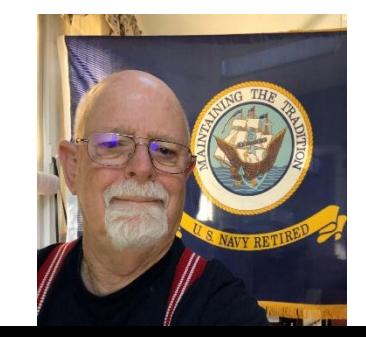